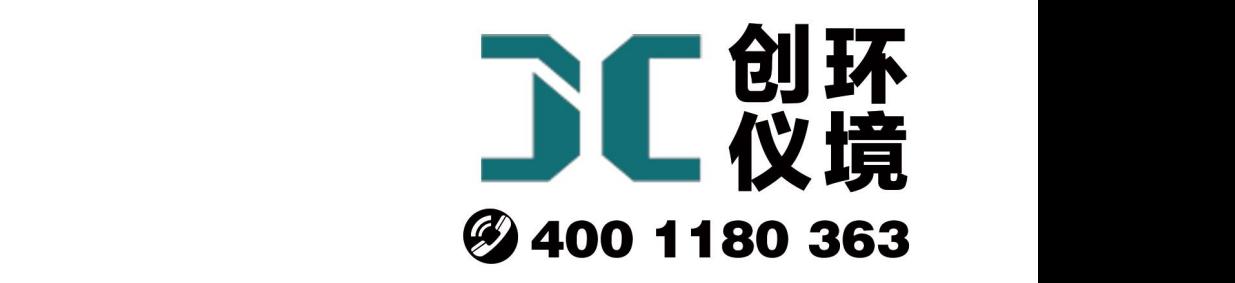

# 产品使用手册

烟气流速检测仪  $JCY-6$ 

## 青岛聚创环保集团有限公司 青岛创仪环境检测设备有限公司 Qingdao Chuangyi environmental testing equipment Co., Ltd

## **1** 产品概述

JCY-6 型烟气流速检测仪(以下简称检测仪)是一款高精度便携式烟气流速检测仪, 广泛应用于锅炉、炉窑以及各种排风管道的烟气流速、烟气流量、标干流量、动压、静压及 烟温等参数的测定。

#### **2** 适用范围

本仪器采用 S 型皮托管法测量管道中的烟气流速,可对各种锅炉、工业炉窑以及排 风管道的烟气流速、烟气流量、标干流量、动压、静压及烟温等参数进行检测。

#### **3** 采用标准

JJG 518-1998 《皮托管检定规程》

GB/T 16157 -1996 《固定污染源排气中颗粒物测定与气态污染物采样方法》

## **4** 技术特点

- 1) 采用进口高精度微压差传感器,传感器漂移小,测量精度高;
- 2) 内置可充电锂电池,一次充电连续工作 48 小时以上;
- 3) 手持式测量监测仪,轻巧便携,操作简便;
- 4) 自动计算气体的平均流速、平均压力、烟气流量等参数。
- 5) 具有自动零点修正,软件校准功能,保证测量精度;
- 6) 具有烟道布点功能,自动推荐采样点数和测点距离;
- 7) 大容量数据存储,可存储 800 组数据文件;
- 8) 宽温液晶显示器,中文操作界面;
- 9) 大尺寸、宽温高亮彩色显示屏显示;
- 10) 具有掉电保护功能,采样中掉电,采样数据不丢失;
- 11) 内置蓝牙模块,可选配蓝牙打印机进行数据打印。

## **5** 技术指标

| 技术指标        | 参数范围                | 分辨率               | 准确度      |
|-------------|---------------------|-------------------|----------|
| 烟气动压        | $(0^{\sim}2000)$ Pa | 0.01Pa            | 不超过±2.0% |
| 烟气静压        | $(-35{\sim}35)$ kPa | $0.01$ kPa        | 不超过±4.0% |
| 烟气温度        | $(0 \sim 600)$ °C   | $1^{\circ}C$      | 不超过±3 ℃  |
| 大气压         | $(50 \sim 110)$ kPa | $0.1$ kPa         | 不超过±4.0% |
| 烟气流速        | $(2{\sim}45)$ m/s   | $0.1 \text{ m/s}$ | 不超过±5.0% |
| 外型尺寸(长×宽×高) | $190$ mm×95mm×50mm  |                   |          |
| 连续工作时间      | ≥48 小时              |                   |          |
| 功耗          | 约 0.5W              |                   |          |
| 整机重量        | 0.6kg               |                   |          |

表 1 技术指标

## **6** 工作条件

- 1) 工作电源:内置电池或 7.4V 直流。
- 2) 环境温度:(-20~60)℃。
- 3) 环境湿度:(0~85)%RH。
- 4) 大气压力: (60~110) kPa。
- 5) 适用环境:非防爆场合。
- 6) 工作电源接地线应良好接地。
- 7) 野外工作时,应有防雨、雪、尘以及日光曝晒等侵袭的措施。

## **7** 功能说明

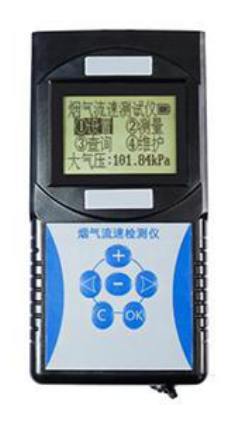

#### **7.1**按键功能说明

- 1) +、- 键:主要执行菜单选择、翻页和数值修改功能。
- 2) <、▶键: 菜单选择, 修改移位功能。
- 3) C 键:主要执行退出、取消修改。
- 4) OK 键:主要执行进入菜单或确定修改。
- 5) 在菜单选择状态时:
	- a) 按◀和+键可以向上循环选择菜单,按▶和-键可以向上循环选择菜单
	- b) 按 OK 键执行所选中的菜单功能。
	- c) 按 C 键退回到上一级菜单。
- 6) 修改数字状态时:
	- a) 按◀、▶键有循环移位功能,可以选择需要修改的数位。
	- b) 按 +、- 键可以对选中的位进行在 0~9 之间循环修改。
	- c) 按 OK 键确认修改好的数字。
	- d) 按 C 键取消本次修改操作,原数据保持不变

#### **7.2**信号线功能定义

信号线接口为 16B-8P 航空插座, 其中 1 脚和 3 脚分别接铂电阻 PT100 的白色线, 2 脚接铂电阻 PT100 红色线;7 脚接电源输入负,8 脚接 7.4V 电源输入正。

#### **7.3**对比度调节

按住"C"键开机,显示界面如图 1, 此时按动上下即可调整屏幕对比度; 若按住 "OK"键开机,则自动恢复为默认对比度,完成调整后按"成调整保存退出。

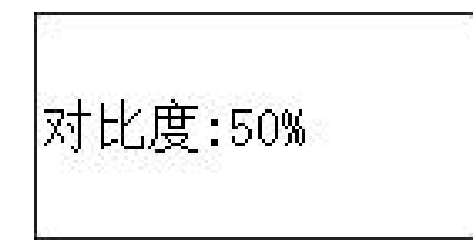

图 1 对比度调节界面

## **8** 使用方法

#### 8.1 开机前准备

1) 确定烟道直径的大小。

2) 根据表 2 确定监测点的个数。根据表 3 确定测点距烟道内壁的距离。

| 烟道直径,<br>m     | 等面积环数      | 测量直径数    | 测点数        |
|----------------|------------|----------|------------|
| 0.3            |            |          |            |
| $0.3 \sim 0.6$ | $1\sim2$   | $1\sim2$ | $2 \sim 8$ |
| $0.6 \sim 1.0$ | $2\sim3$   | $1\sim2$ | $4\sim12$  |
| $1.0 \sim 1.2$ | $3\sim4$   | $1\sim2$ | $6\sim16$  |
| $1.2 \sim 4.0$ | $4\sim\!5$ | $1\sim2$ | $8 - 20$   |
| > 4.0          | 5          | $1\sim2$ | $10 - 20$  |

表 2 圆形烟道分环及测点数的确定

表 3 测点距烟道内壁的距离

| 测点号          |       |                | 环数    |       |       |
|--------------|-------|----------------|-------|-------|-------|
|              |       | $\overline{2}$ | 3     | 4     | 5     |
|              | 0.146 | 0.067          | 0.044 | 0.033 | 0.026 |
| $\mathbf{2}$ | 0.854 | 0.250          | 0.146 | 0.105 | 0.082 |
| 3            |       | 0.750          | 0.296 | 0.194 | 0.146 |
| 4            |       | 0.933          | 0.704 | 0.323 | 0.226 |

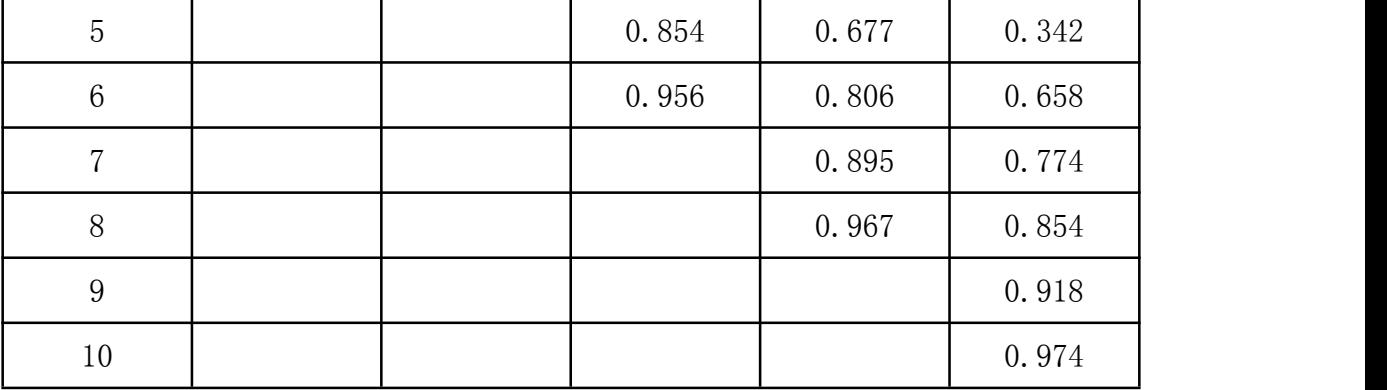

3) 用连接管正确连接检测仪与组合皮托管("+""-"接口相互对应),用铂电阻 信号线连接检测仪"烟温"接口和皮托管烟温信号接口。

4) 将组合皮托管放入烟道内,使"+"端口迎对气流的方向。

#### **8.2**开机

打开电源开关,检测仪显示仪器名称、产品编号等信息,并进行系统自检,自检中 会自动提示仪器的当前状态信息,如图 2;

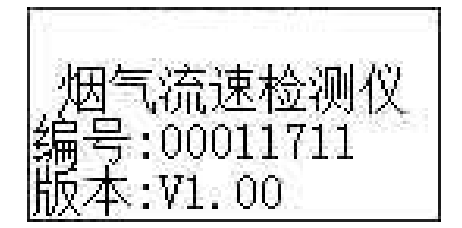

图 2 开机界面

#### **8.3**设置

检测仪自检完成后,进入采样主界面,如图 3,通过方向按键移动光标选择菜单在 选中的菜单上按"OK"键进入对应的子界面,按"C"键返回上级界面。

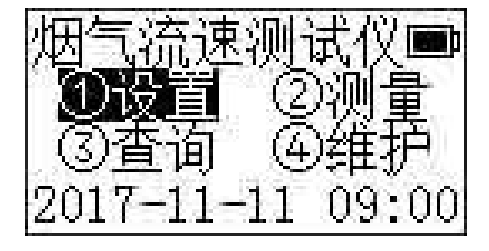

图 3 主界面

在主界面中选择"①设置", 按"OK"进入"①设置"界面, 如图 4; 在此界面进行 烟温测量模式、皮托管系数、烟气含湿量以及单点测量时间的设置。

#### **青岛创仪环境检测设备有限公司**

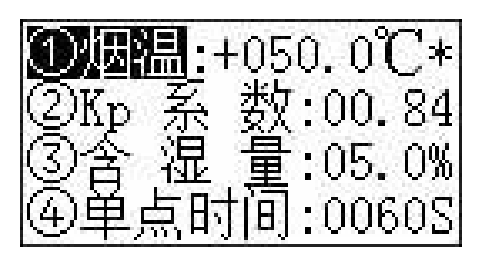

图 4 设置界面

其中, "①烟温"可以选择测量和输入模式, 在输入模式中可直接输入烟温值,烟气 测量按输入的烟温值进行计算;"②Kp 系数"为实际使用的皮托管对应的皮托管系数, 一般为 0.83~0.85;"③含湿量"为被测烟气的实际水分含量,为体积比绝对湿度,在流 速测量前应对被测工况烟气的湿度进行测量,并输入正确的测量值; "4单点时间"为 流速测量中每个点测量的时间,单位为秒。

#### **8.4**测量

在主界面选择"②测量", 按"OK"进入测量前准备界面, 如图 5: 在此界面将进行 流速测量前的准备工作。

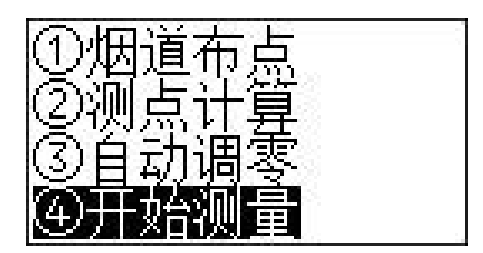

图 5 测量界面

## 烟道布点

选择"①烟道布点",按"OK"进入烟道布点界面,在此界面进行烟道类型、烟道 横截面积、测孔数目以及烟道环数或者单孔测点数目的设置,如图 6;其中,根据烟道 类型选择圆形、矩形或其它类型烟道。

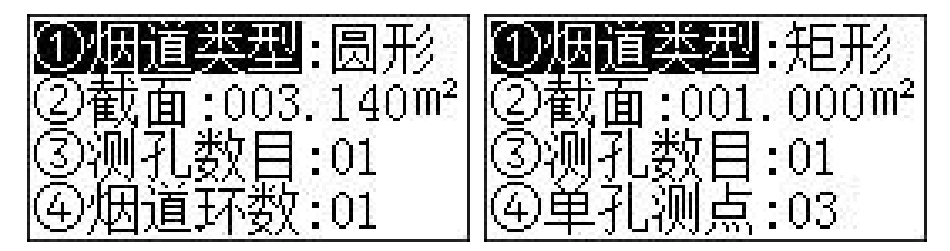

图 6 烟道布点

## 测点计算

选择"②测点计算", 按"OK"进入"测点计算"界面, 在此界面进行圆形烟道内 径或矩形烟道与测孔垂直的边长度的设置、套管长度的设置,如图 7;

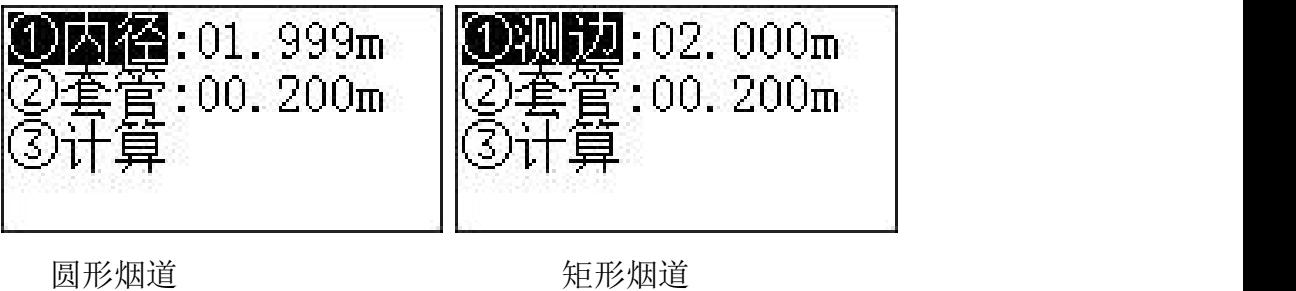

图 7 测点计算界面

设置完参数后,选择"③计算",完成测点距离计算,并显示每个测点的位置,如 图 8,当测点较多时,按方向键进行翻页显示(总页数在右下方显示)。

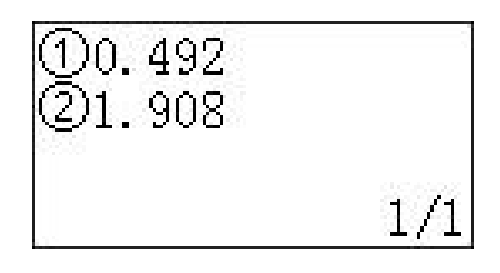

图 8 测点计算结果界面

## 自动调零

将流速仪"+","-"接嘴悬空,选择"③自动调零",按"OK"进入自动调零界 面,在调零界面对压力传感器进行零点校准,调零结束后自动退出调零界面,如图 9。

| 系统调零中 | . 20s.    |
|-------|-----------|
| 动压低   | $+000.00$ |
| 动压高   | +0000.0   |
| 静压    | +00.00    |

图 9 自动调零界面

## 开始测量

选择 "4开始测量", 按"OK"进入测量界面, 如图 10; 其中, 左上角轮换显示

#### **青岛创仪环境检测设备有限公司**

当前测孔、当前测孔的测点、当前点位的距离;右上角显示当前点的倒计时和电池电量, 下方显示实时测量数据,共两页,通过方向键可进行翻页。

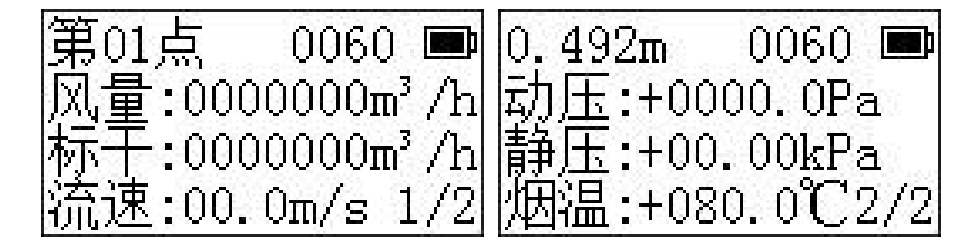

图 10 测量界面

按"C"键可暂停测量,暂停时第一行显示"<sup>回</sup>",此时,按"OK"可继续进行测 量, 按"C"键退出采样, 并询问是否保存当前测量数据, 如图 11;

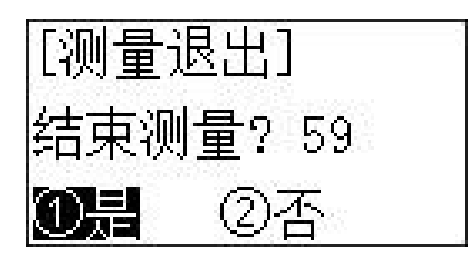

图 11 采样退出询问界面

在测量过程中换点或换孔需先暂停测量,移动皮托管到达指定点位后,再按 OK 键 继续采样,每个点位测量结束 10 秒开始蜂鸣报警,提示换点;测量完成后,将自动进 入文件杳询界面,如图 12。

#### **8.5**查询

在主界面选择"③查询"项, 按"OK"键讲入查询子界面, 在此界面中可查询历 史测量数据,包括测量开始时间、动压、流速、风量、标干风量、烟温、静压、大气压、 烟道截面积等参数,如图 12;

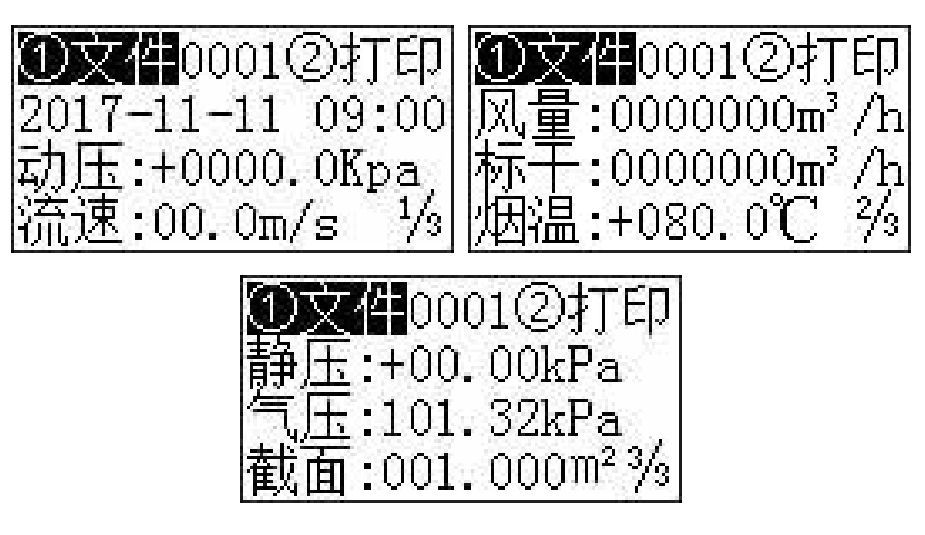

#### 图 12 查询界面

选择"①文件", 按"OK"键进入文件号输入状态,输入文件号后按"OK"键完 成并显示当前文件的测量记录;打开仪器选配的蓝牙打印机电源,并移动光标至"②打 印", 按"OK"键可打印当前显示的采样文件记录。

#### **8.6**维护与标定

在主界面选择"4绝护"菜单,按"OK"键进入密码输入界面,输入正确的维护 密码后按"OK"键进入维护界面,在维护界面可进行烟温、烟气密度、压力、时钟、 电量的标定以及维护密码修改、标定倍率恢复、采样文件删除等操作,如图 13;

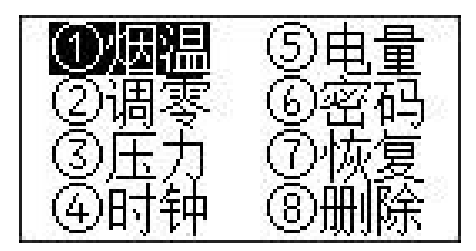

图 13 维护界面

## 烟温标定

在维护界面,选择"①烟温"进入烟温标定界面;在仪器的烟温信号输入端接入 100 欧电阻,记下显示烟温值 t1: 在仪器的烟温信号输入端接入 174 欧电阻,记下显示烟 温值 t2, 根据公式 (1) 计算并修改倍率; 之后根据公式 (2) 计算零点。

………………………………………………………(1)

195 <sup>t</sup> <sup>t</sup><sup>2</sup> ………………………………………………………………(2)

式中:

K——烟温新倍率;

K0——烟温原倍率;

t1——100 欧电阻时的烟温示值,单位:℃;

t2——174 欧电阻时的烟温示值,单位:℃;

 $\Delta t$  ——零点偏差, ℃。

## 烟气密度

在此界面可进行烟气密度的输入。

## 压力标定

在维护界面,选择"3压力"按 OK 键,进入压力标定界面,如:

#### **8.6.1.1** 大气压标定

#### **8.6.1.1.1** 大气压倍率标定

将压力传感器气嘴悬空,数字压力计调零后,将数字压力计和大气压传感器通过管 路连接好,记录仪器初始显示的气压 Po,将数字压力计加至-5kPa 压力,记录仪器测量 值 P1后,根据公式(3)计算倍率 K 并修改。

0 0 1 <sup>5</sup> *<sup>K</sup> P P K* ………………………………………………………………(3)

式中: カラン アンチャン スタックス かんしょう かんしょう しょうかん こうしゅう しょうかん しゅうしゅう

K——大气压的倍率; K0——大气压的原倍率; P0——仪器初始显示的气压,单位:kPa; P1——加压后仪器显示的气压,单位:kPa。

#### **8.6.1.1.2** 大气压零点标定

将压力传感器气嘴悬空,根据公式(4)计算并修改压力调节零点使仪器显示气压 值等于当前大气压。

F=(P1-P0)+F0…………………………………………………………………(4) 式中:

F——大气压的零点;

F0——大气压的原零点;

P1——仪器显示的气压,单位:kPa;

P0——当前大气压,单位:kPa。

#### **8.6.1.2** 动压、静压标定

动压、静压的标定:通过压力泵或补偿式微压计和三通给压力传感器施加压力,记 录标准值和测试仪显示的测量值,按式(5)计算新的压力倍率。

测量值 标准值 新倍率 原倍率 …………………………………………………………(5)

选中相应的菜单条,按"OK"键进入倍率修改状态,进行倍率修正,完成后按"OK" 键保存。

注 1:在测试仪内部,动压和静压传感器都连接在皮托管ΔP"+"入口。受动压传感器量程限制,外加在ΔP"+" 接嘴的动压值最大不得超过 10kPa,以免损坏动压传感器。

注 2: 动压标定 0Pa、50Pa、100Pa、300Pa、500Pa、900Pa 六个点,用 100Pa 和 500Pa 进行动压低和动压高倍 率修正,其余点验证示值误差。

注 3: 静压标定 0kPa、3kPa、8kPa、13kPa、18kPa 五个点,用 8kPa 修正倍率,其余四点验证示值误差。

## **时钟 しんしん しゅうしょう しょうしょう しょうしょう**

在此界面设置整系统时钟。

## 电量 しょうしょう しゅうしょう しゅうしょく

标定电池电压,用户一般不需要调整。

## 密码 医二氯化物 医心包 医心包 医心包 医心包

进入维护界面的密码,默认 1234,用户也可自行修改该密码。

## 恢复

恢复仪器出厂校准标定的参数倍率。

## 删除 医心包的 医心包的 医心包的 医心包的 医心包的

删除所有的采样数据,此操作需谨慎,数据删除后将不可恢复。

## **9** 安全及注意事项

- 1) 蓝牙打印机充电器与主机充电器的输出电压不同,充电时请务选择正确的充电器, 以免造成仪器的损坏;
- 2) 测定流速时,检测仪正负取压端应采取必要过滤措施,防止水气和灰尘进入检测仪 内。
- 3) S 型皮托管前端避免碰撞变形;管路保持整洁、通畅。
- 4) 检测仪在运输、使用过程中应避免强烈的震动、碰撞及灰尘、雨、雪的侵袭。
- 5) 检测仪应存放在阴凉、干燥、通风的地方。
- 6) 检测仪正常情况下,应每年检修一次。
- 7) 使用过程中遇到突发事件,应先断电处理。
- 8) 长期闲置不用是,应每月通电一次,通电时间不少于 4 小时

| 序号              | 名称     | 单位 | 数量             | 备注                          |
|-----------------|--------|----|----------------|-----------------------------|
| $\mathbf{1}$    | 主机     | 台  | $\mathbf 1$    |                             |
| $\overline{2}$  | 主机充电器  | 套  | $\mathbf{1}$   | DC7.4V 1A                   |
| 3               | 主机箱    | 个  | $\mathbf{1}$   |                             |
| $\overline{4}$  | S 型皮托管 | 支  | $\mathbf{1}$   | 标配 1.5 米, 长度可定<br>制         |
| $\overline{5}$  | 橡胶管    | 根  | $\overline{2}$ | 4米,红蓝管<br>$\Phi$ 4×7<br>各一根 |
| $6\phantom{.}6$ | 烟温信号线  | 根  | $\mathbf{1}$   | 6米                          |
| $\overline{7}$  | 蓝牙打印机  | 台  | $\mathbf{1}$   | 选配                          |
| 8               | 打印机充电器 | 套  | $\mathbf{1}$   | 选配, DC9V 1.5A               |
| 9               | 产品合格证  | 份  | $\mathbf{1}$   |                             |
| 10              | 产品保修卡  | 份  | $\mathbf{1}$   |                             |
| 11              | 使用说明书  | 份  | $\mathbf{1}$   |                             |
| 12              | 产品装箱单  | 份  | $\mathbf{1}$   |                             |

装箱单